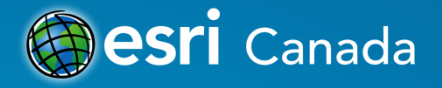

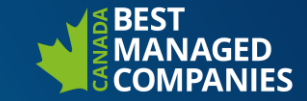

# **Automating your Web GIS with** *arcpy* **and the Python API**

Presented by: Jonathan Gaudreau, GIS Consultant October 11th, 2018

https://github.com/EsriCanada/python\_stuff

## **Schedule**

- **1. Targeted audience**
- **2. Introduction to Python**
- **3. Uses of Python in ArcGIS**
	- **1. Hidden gem: Python in the Field Calculator**
	- **2. Copy geoprocessing results to Python snippet**
	- **3. Standalone python scripts**
	- **4. Integrating scripts to toolboxes Deploying tools**
		- **1. Geoprocessing Services publication**
	- **5. ArcGIS API for Python**
- **4. Resources**
- **5. Questions**

#### **Targeted audience**

- **GIS professionals**
- **Content managers**
- **Inexistent to intermediate programming knowledge**
- **Python is easy and quick to learn!**

*If you sometimes want to do something that seems simple, but ends up being really complex with a lot of data handling, you might be suffering from a lack of python knowledge*

# **What is Python**

 $\bullet$ 

- **Interpreted and object**
	- **oriented high-level programming language**
- **Easy, simple to learn**
- **Highly modular**
- **No compilation required**

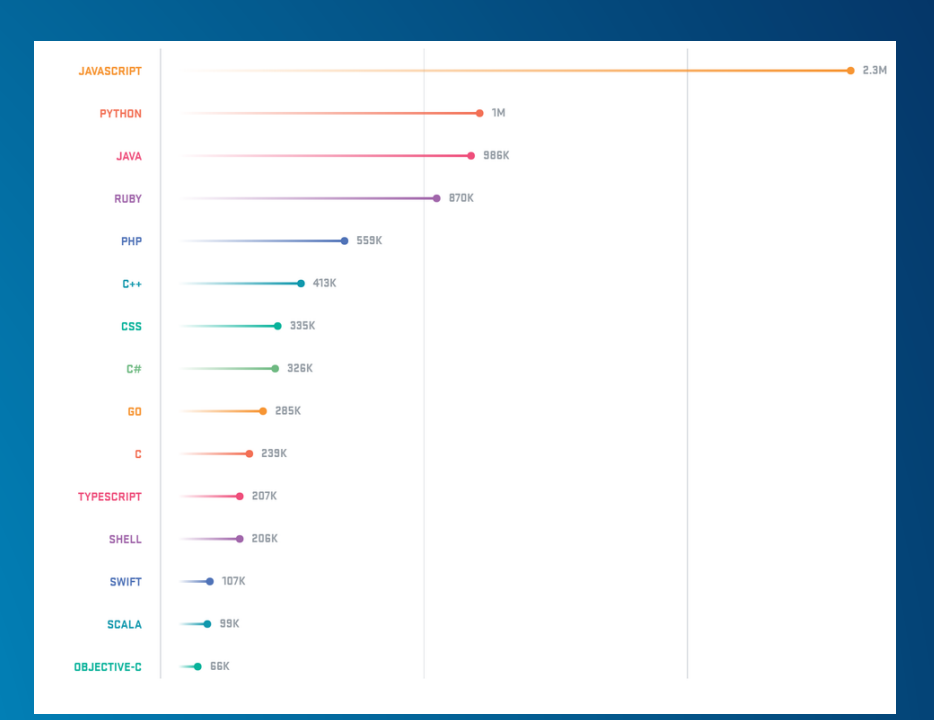

**Source: Github**

#### **Use 1. Field Calculator**

• **Calculating values can be hard with a single-line statement**

• **Define your own codeblocks (functions)**

• **Allow to do some really awesome calculations**

#### **When should you use the Field Calculator?**

- **1) Will you perform the process once or a few times only?**
- **If yes Field Calculator If no**  $\rightarrow$  **You should write a script**

- **2) Does the calculation depend on a single feature class/table?**
- **If yes, only one table/feature class is depended on Field Calculator**
- **If no, you need to alter fields from a layer based on another layer**  $\rightarrow$ **You should write a script**

#### **Field Calculator Demo**

## **Use 2. Copy results to Python**

- **Easy to start coding**
- **Automate simple tasks**
- **Save lots of time digging into the documentation**
- **Sequence different operations into a script**
- **Make use of the Task Scheduler**

# **When should you Copy results to Python Snippet?**

- **You are not familiar with coding in Python**
- **You plan to repeat the same task without changing the parameters (for example: Compress database).**
- **You are not familiar with the** *arcpy* **library**
- **You text editor does not support Intellisense.**

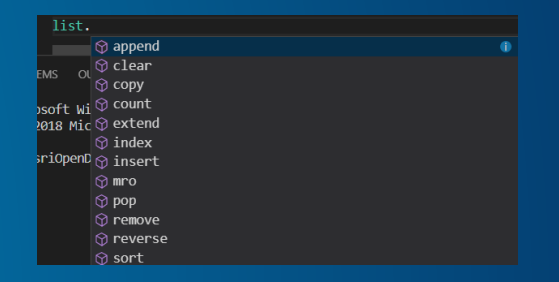

#### **3. ArcGIS Pro Python console**

- **Python built-in ArcGIS Pro!**
- **You can perform one-time processes**
- **You can test/debug scripts**
- **You run scripts**

• **ArcGIS Pro Python console and snippets Demo**

## **4. Standalone scripts**

- **Import custom libraries**
- **Environment variables**
- **Create libraries and reuse code**
- **Good for batch files**
- **Allows « task scheduler » to automate processes (e.g. daily, at 8am)**
- **You should use if you don't need parameters**

#### **Standalone Script demo**

### **5. Integrating scripts to Toolboxes**

- **Add parameters to make your tool dynamic**
- **Define parameters in ArcGIS**
- **To reference or not to reference your code?**
- **Allow everyone to use complex tools without programming knowledge**
- **Save tons of time for everyone in the office**
- **Share your toolboxes with colleagues around the world**

**Adding scripts to toolboxes Demo**

## **6.The ArcGIS API for Python**

- **Python library for working with web maps and geospatial data**
- **Powered by web GIS**
- **Vector and raster analysis**
- **Geocoding, map making, routing, directions**
- **Managing a complete GIS with users, groups and information items.**
- **Access your maps**

#### **Python API: How to use it?**

- **If you have ArcGIS Pro 2.1 installed: it comes with it!**
- **Otherwise, install Conda package manager and the** *arcgis* **package from the ArcGIS Pro « package manager » or** *pip***.**
- **Jupyter-Notebooks are accessible from:**
- *Program Files\ArcGIS\Pro\bin\Python\envs\arcgispropy3\Scripts*
- **Add to environment variables and allow to call Jupyter-Notebook from any folder**

## **ArcGIS API for Python - Demo**

## **Arcpy vs ArcGIS API**

- **Is the ArcGIS API the future of Arcpy?**
- **No!**
- **Will Arcpy disappear?**
- **No!**
- **They work perfectly conjunctly!**

• **Example: Manage your local data with arcpy, and interface with your web GIS with the Arcgis API.**

#### **Resources**

• **Arcpy: [http://desktop.arcgis.com/fr/arcmap/latest/analyze/arcpy/what](http://desktop.arcgis.com/fr/arcmap/latest/analyze/arcpy/what-is-arcpy-.htm)is-arcpy-.htm**

• **ArcGIS API for Python: <https://developers.arcgis.com/python/>**

• **ArcGIS for Developers:**

• **[https://developers.arcgis.com](https://developers.arcgis.com/)**

© 2018 Esri Canada Limited. All rights reserved. Trademarks provided under license from Environmental Systems Research Institute, Inc. Other product and company names mentioned herein may be trademarks or registered trademarks of their respective owners. Errors and omissions excepted.

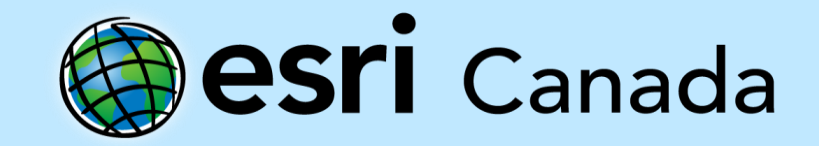